Les raccourcis Python sur les calculatrices Texas Instruments

python

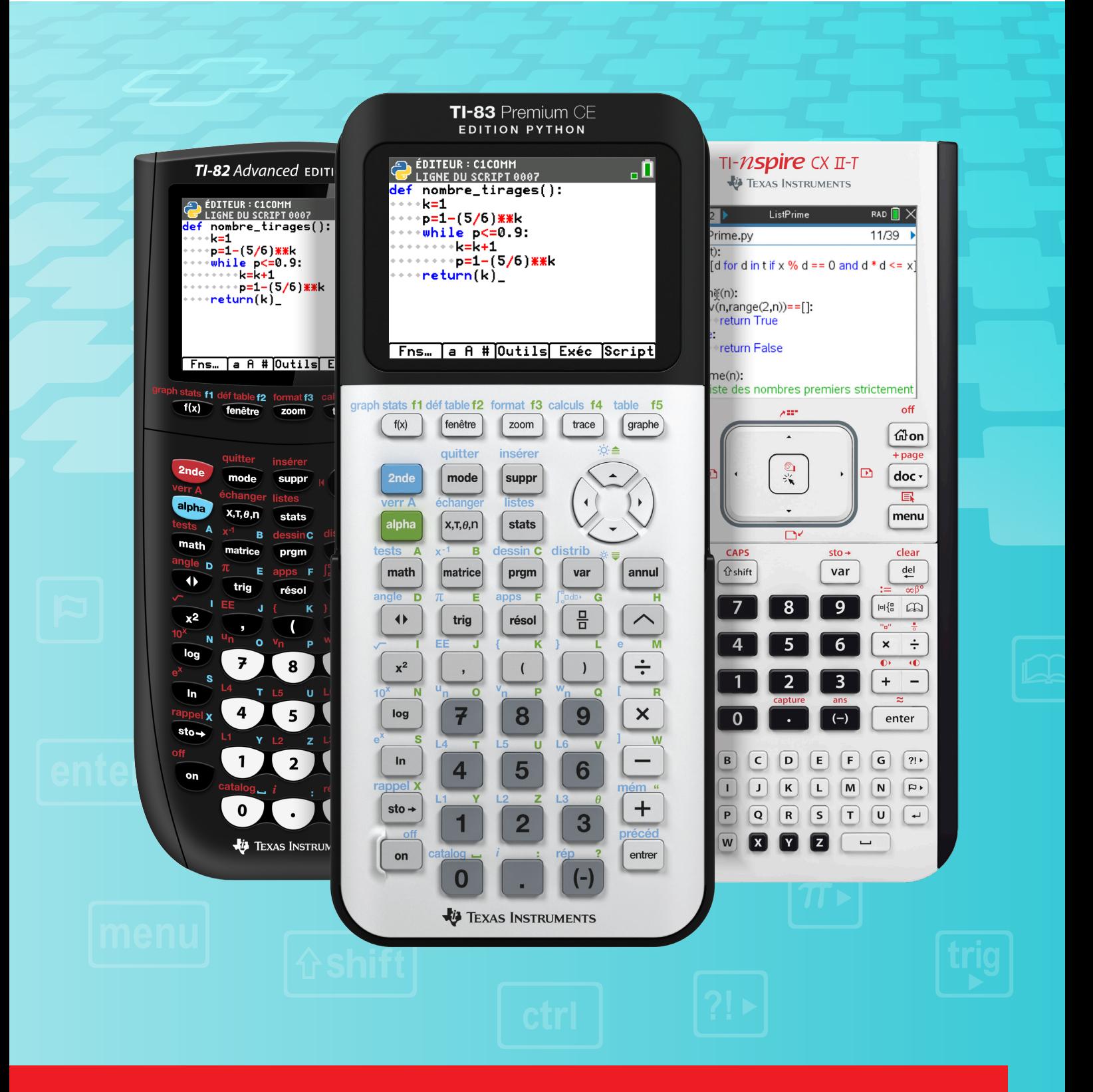

# Python sur la TI-83 Premium CE

Les raccourcis clavier

#### EDITION PYTHON

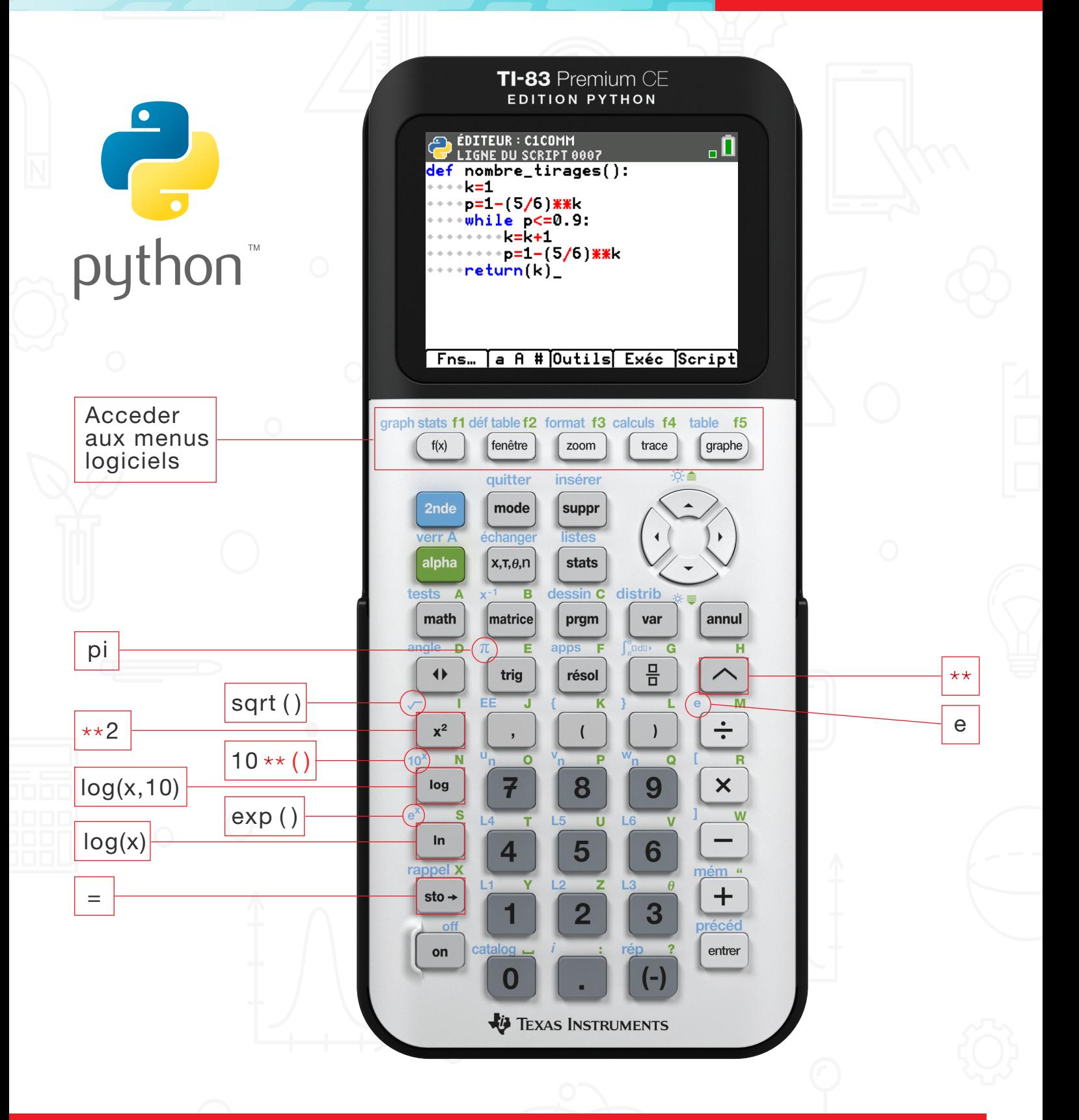

**TEXAS INSTRUMENTS** 44

# Python sur la TI-83 Premium CE

 $\overline{175}$ 

Les raccourcis clavier

### EDITION PYTHON

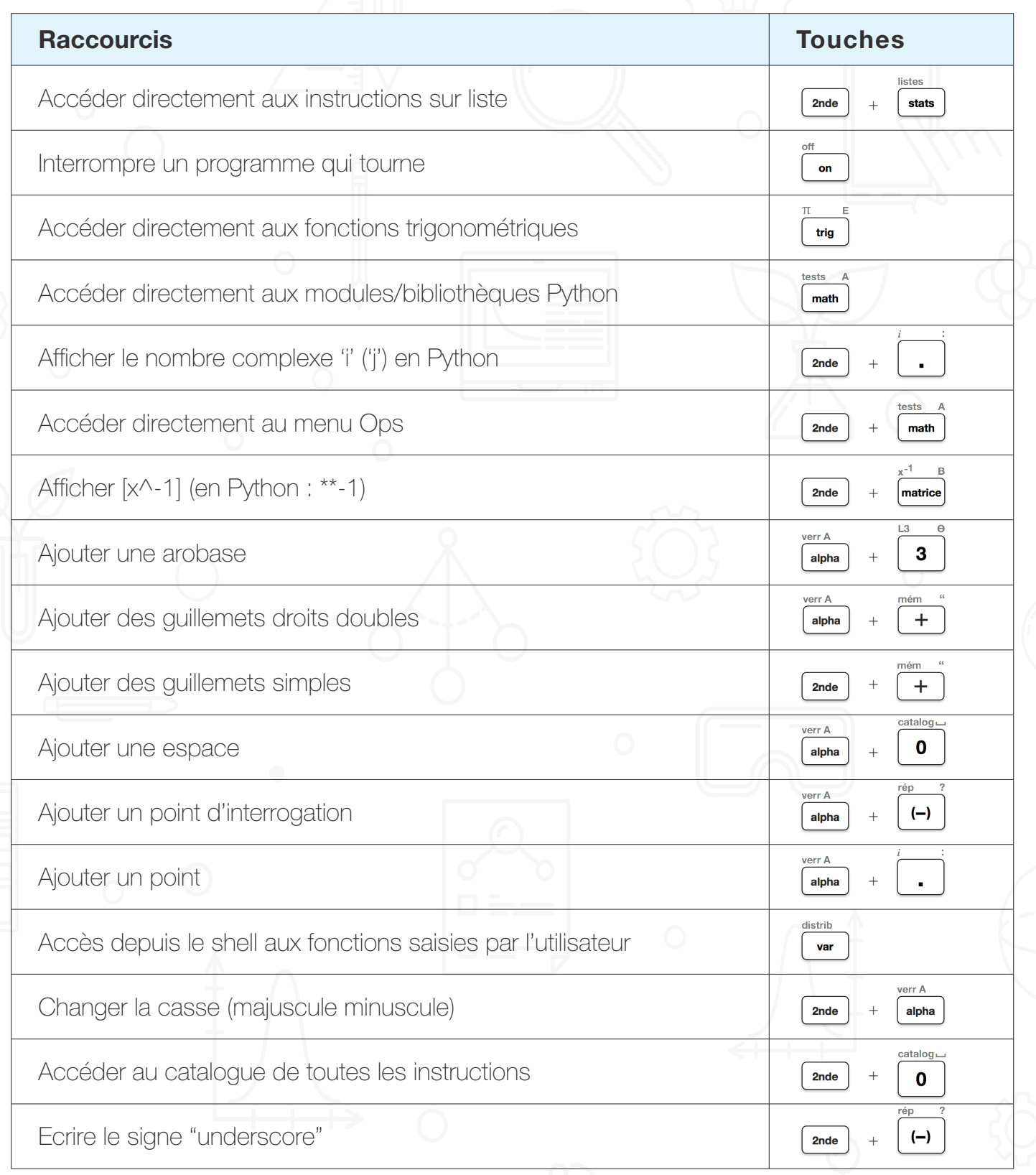

### Python sur la TI-82 Advanced

Les raccourcis clavier

#### EDITION PYTHON

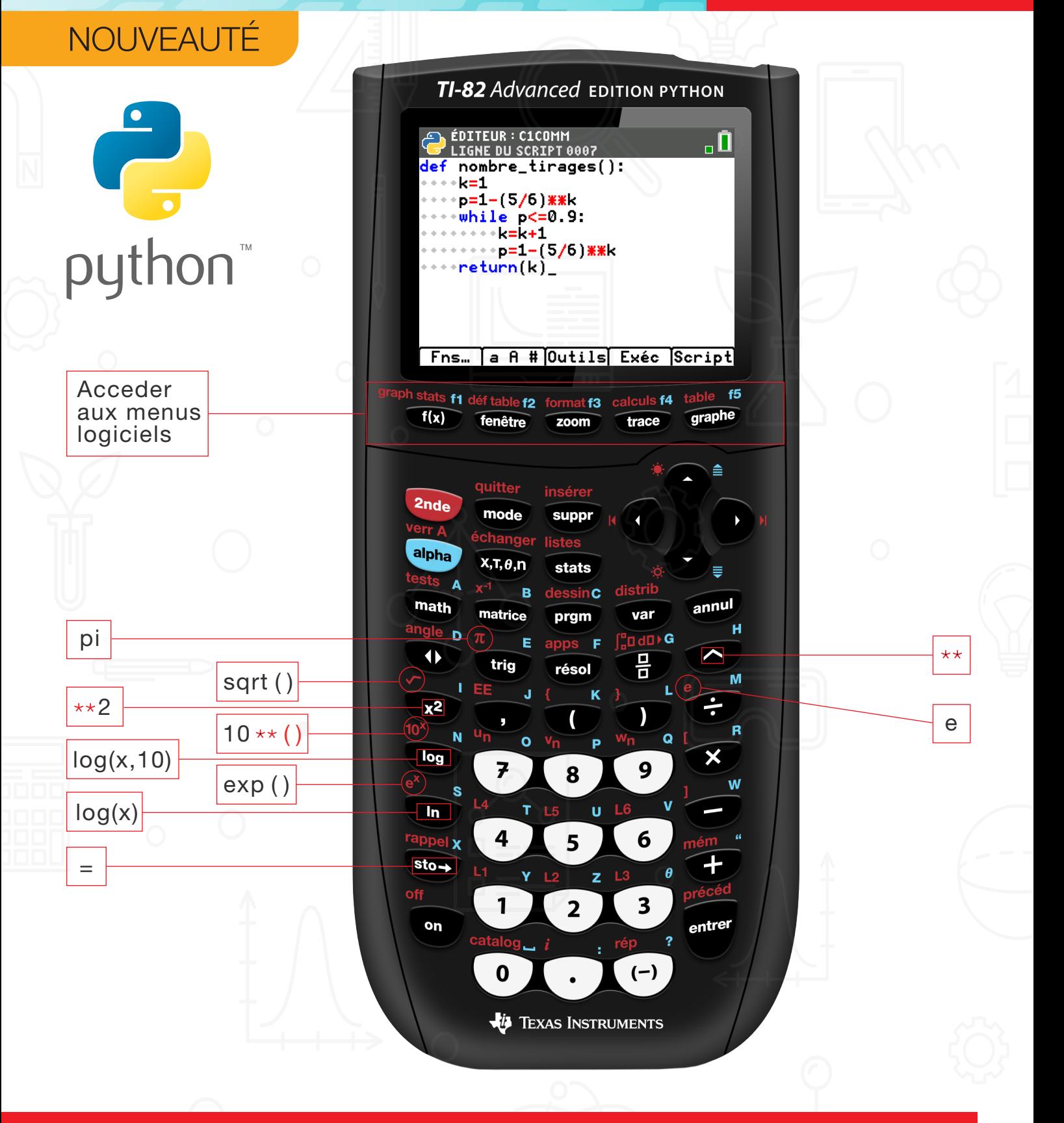

**TEXAS INSTRUMENTS** 

### Python sur la TI-82 Advanced

Les raccourcis clavier

#### EDITION PYTHON

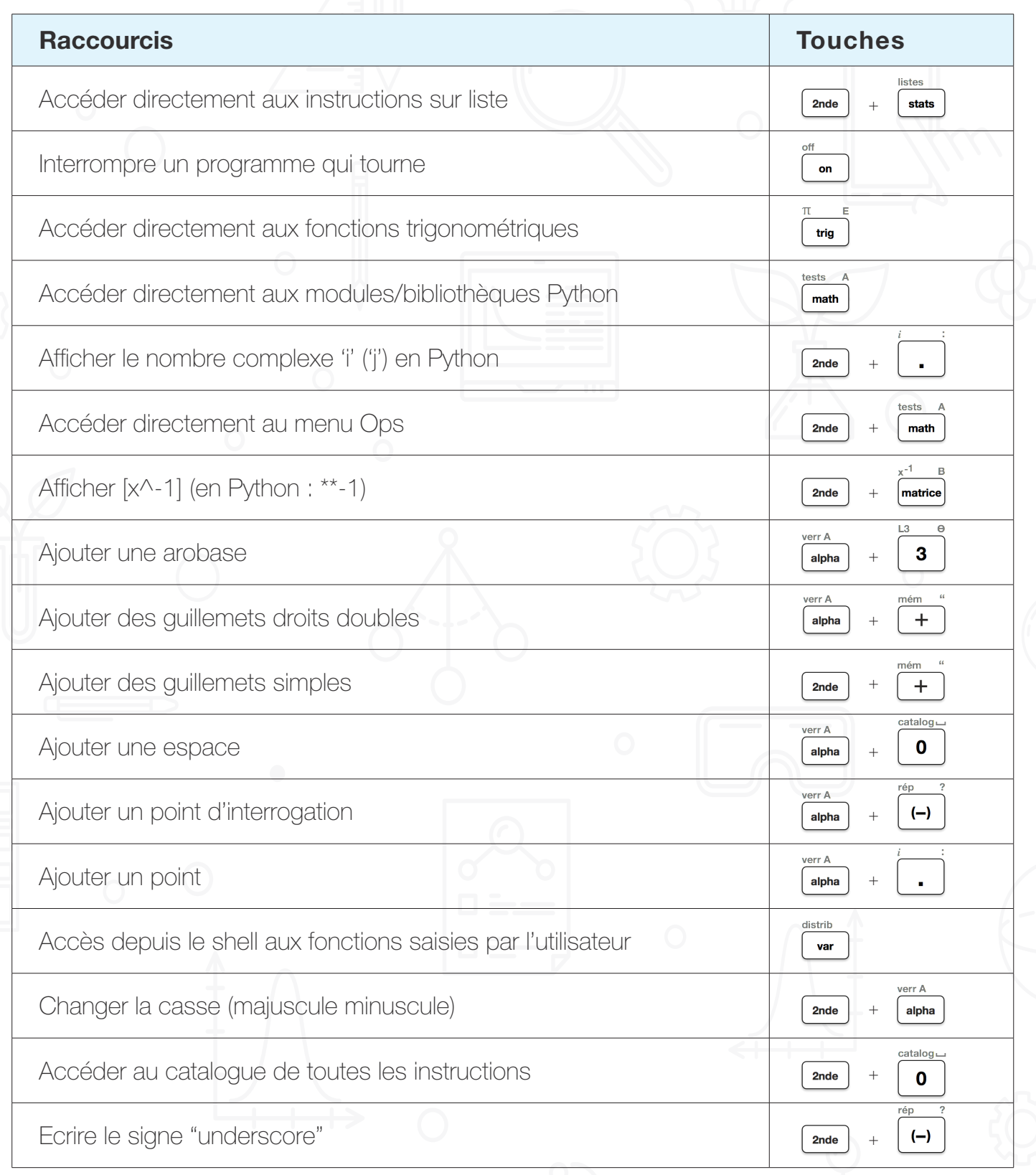

# Python sur la TI-Nspire<sup>™</sup> CX II-T

Les raccourcis clavier

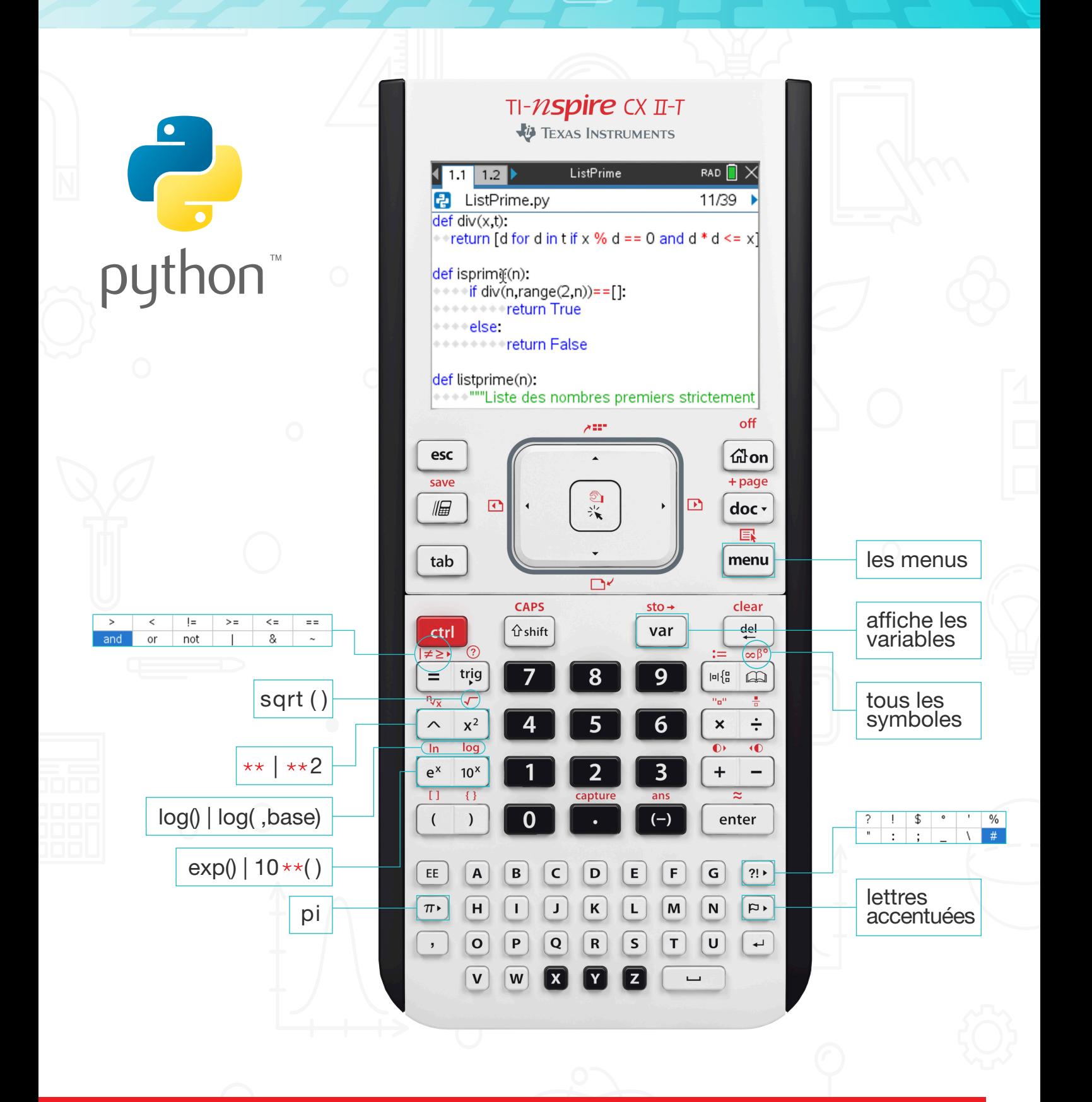

# Python sur la TI-Nspire<sup>™</sup> CX II-T

Les raccourcis clavier

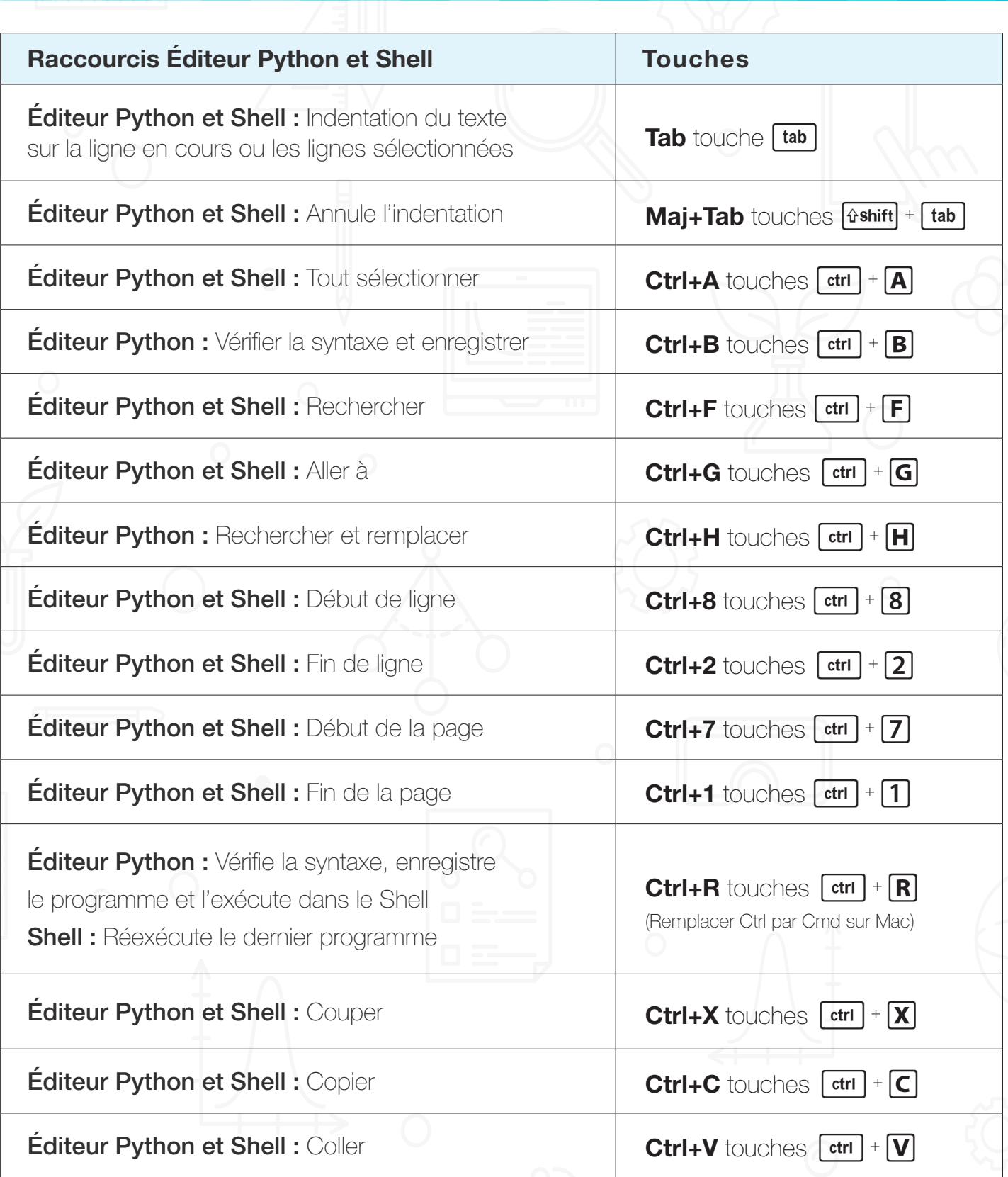

¢

## Python sur la TI-Nspire<sup>™</sup> CX II-T

Les raccourcis clavier

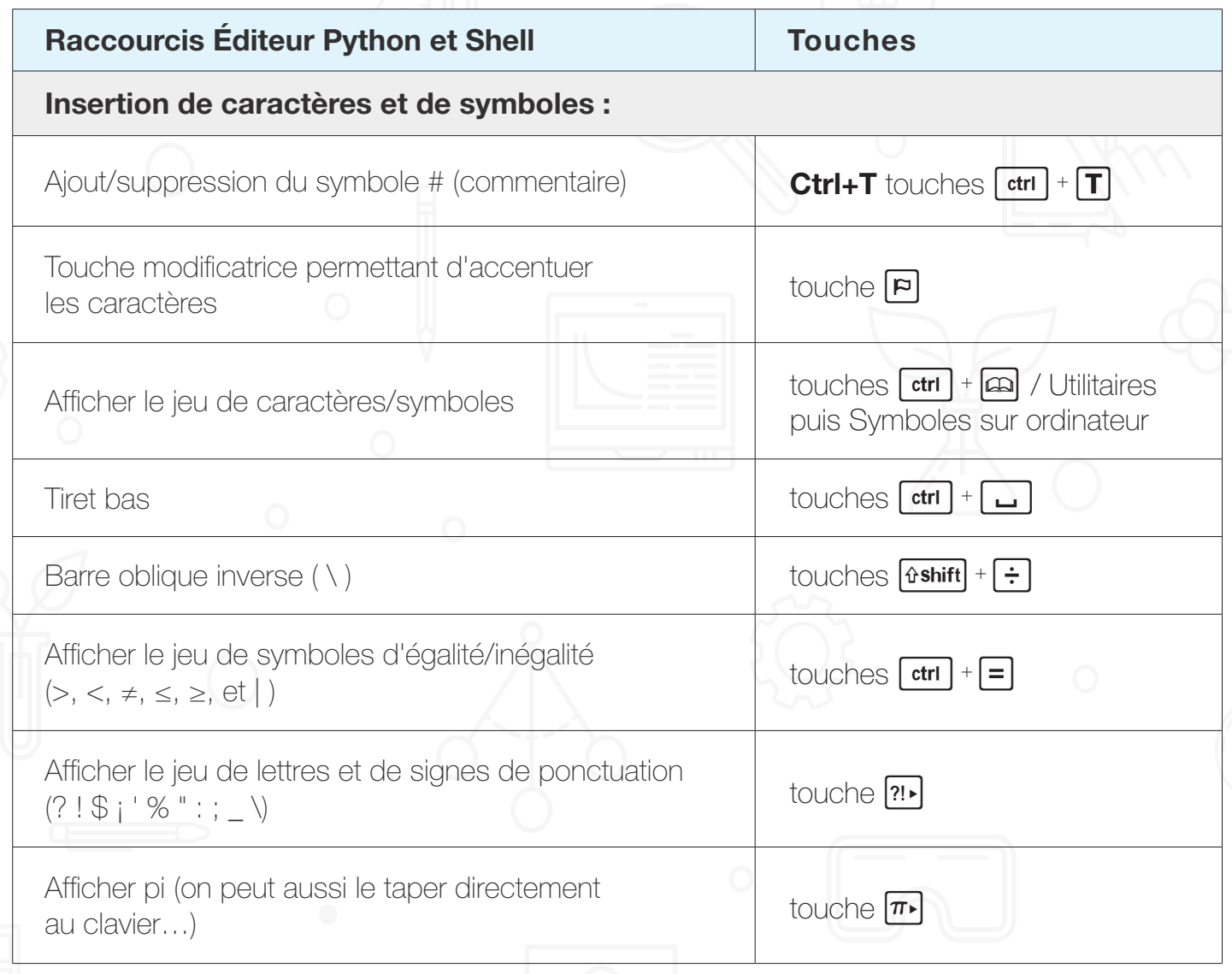

Remarque : Le nombre complexe *i*, racine de –1, est noté j en Python. Il faut faire précéder j d'un nombre, sinon on obtient un message d'erreur. Le résultat ci-contre (z<sup>2</sup>) provient de la gestion des flottants en Python. On peut taper j au clavier, de même que e et pi à condition d'avoir, pour ces derniers, importé le module Maths afin qu'ils soient interprétés.

On peut aussi trouver e et pi dans le menu du module Maths (2 Const).

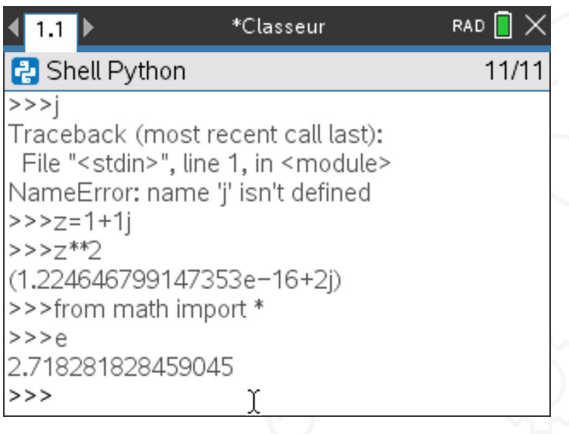

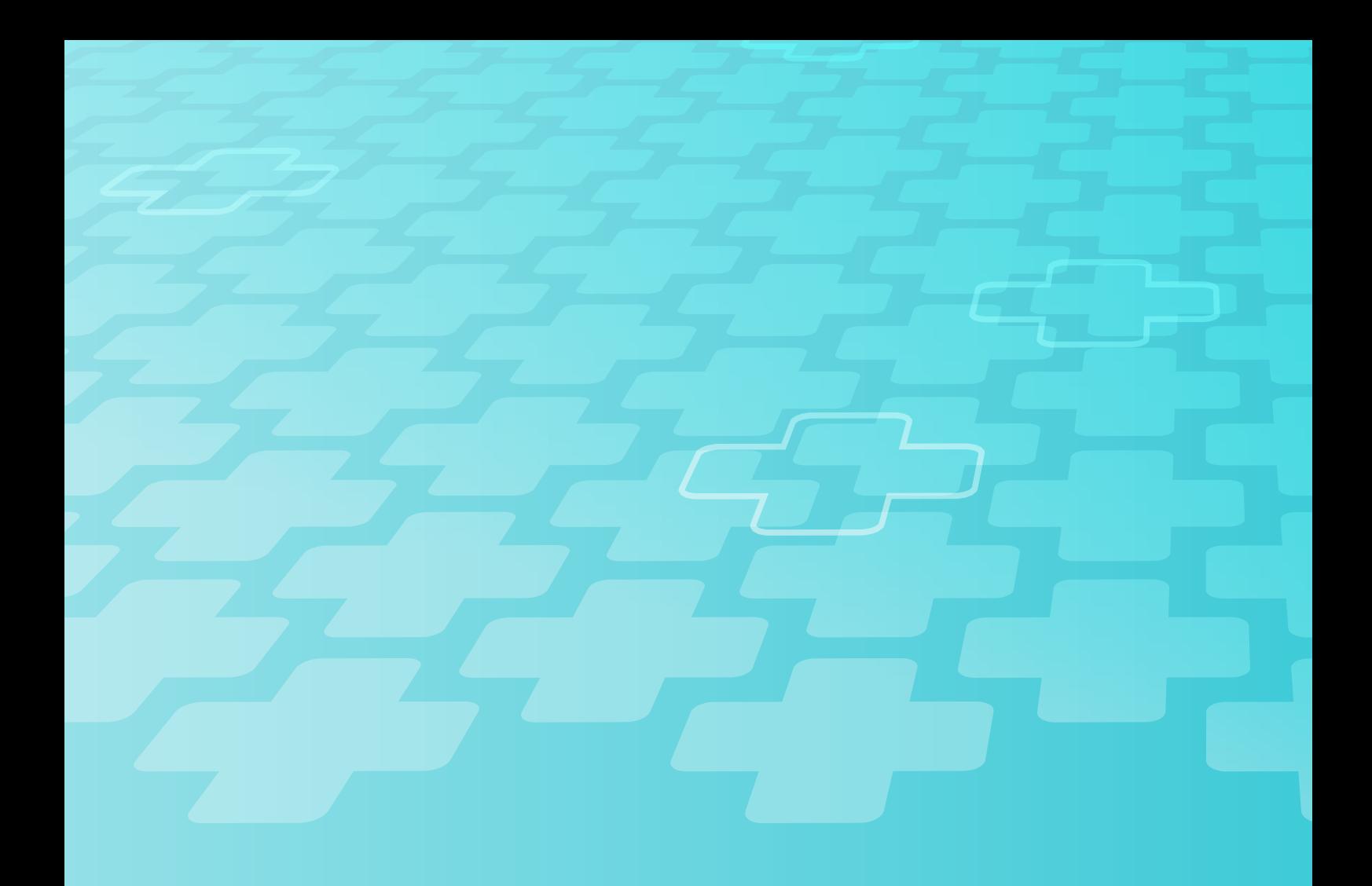

### education.ti.com/fr